# **A. How do I register as an efiler?**

### **Registration for Individuals**

In order to register you will need the following at hand:

- ID number
- Income Tax Reference number
- **Banking details**

## **You have two ways of registering:**

#### **1. Register first and then complete return (Preferred Method)**

Simply logon to www.sarsefiling.co.za and click on the Registration for Individuals icon. Complete the personal details required on the registration page, choose a login and password and click on the Register button at the bottom of the page.

Your registration will be activated and you can immediately login to your user profile using your login and password where you can complete a wizard to select the income tax return relevant to you. Then you are ready to complete and submit your return

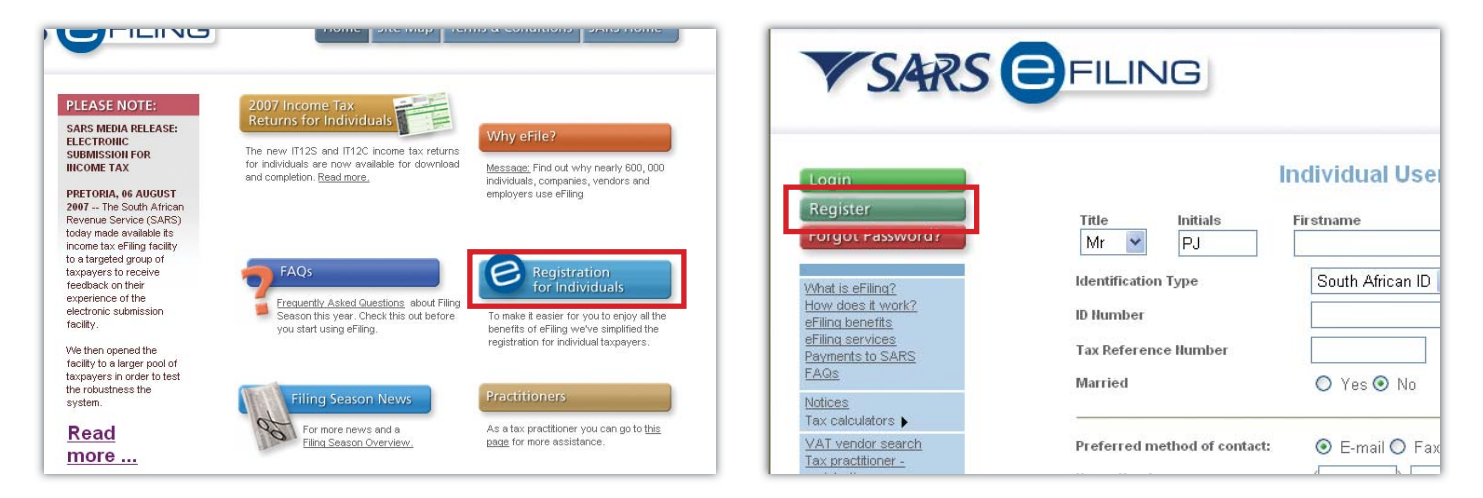

### **2. Complete your return first then register**

Simply click on "2007 Income Tax Returns for Individuals" on the homepage and download either the IT12S or IT12C return to your computer. Complete your return and when you are ready to submit it to SARS simply click the "eFile" button on the form.

This will send your completed return to the eFiling website where the personal details you entered on your return will be used to fill in the registration form for you!

You will then receive an email with a hyperlink to your registration form. All you have to do is choose a login and password and you will then be registered for eFiling.

Login to your user profile using your login and password and click on "returns". There you will find your complete income tax return ready for final submission to SARS!

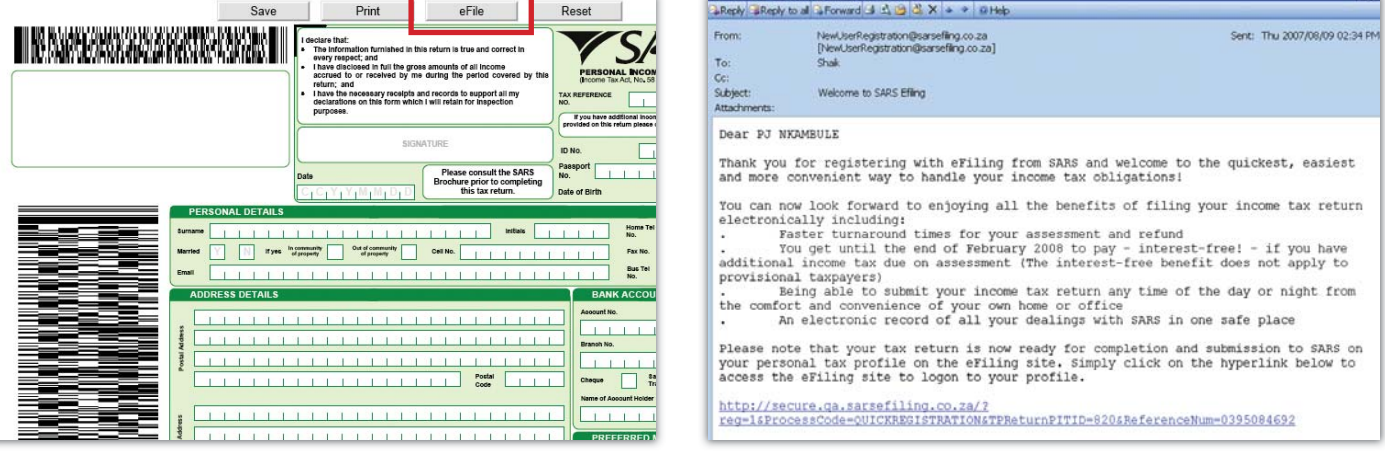